## Технология компонентного программирования

Лабораторная работа № 2

## Знакомство с XML-файлом

Цель занятия - знакомство с основными методами создания и чтения XML-файла в среде Delphi.

Немного о XML-файле. Он похож на HTML-файл, и изначально был придуман так же для Интернета – для обмена информацией между страницами. В нём так же используются тэги, но в отличие от HTML, они могут называться как угодно - это как поля в таблицах баз данных. И очень скоро XML-файлы стали применяться для обмена записями между базами данных. И сейчас это довольно распространённый способ обмена данными.

В XML-файле могут использоваться 2 способа записи информации: через элементы, через атрибуты.

Эту структуру в нашем примере можно сравнить с таблицей БД. Это простой пример. Имеется как бы таблица с именем INFOLIST. В ней записи PERSON, каждая состоит из полей FAM, IM, OT.

Рассмотрим 1-й вариант. INFOLIST - корневой элемент (узел - Node), он имеет дочерние элементы PERSON, в которых, кроме своих дочерних элементов (FAM, IM, OT), больше ничего нет. Элементы FAM, IM, ОТ имеют значения, дочерних элементов они уже не имеют. Всё это показывает следующий пример.

```
<?xml version="1.0" encoding="Windows-1251"?>
<TNFOLTST>
   <PERSON>
      <FAM>Makapoba</FAM>
      <IM>Ольга</IM>
      <0T>Владимировна</0T>
   \langle/PERSON>
   <PERSON>
      <FAM>Петрова</FAM>
      <IM>Bepa</IM>
      <ОТ>Павловна</ОТ>
   \langle/PERSON>
</INFOLIST>
```
2-й вариант. Продолжим сравнивать XML с таблицей базы данных. Запись PERSON состоит из полей - атрибутов. Они имеют названия и значения. Элемент PERSON не имеет дочерних элементов и не имеет своего значения, но теперь состоит из атрибутов FAM, IM, ОТ со своими значениями. Оформляется это следующим образом:

```
<?xml version="1.0" encoding="Windows-1251"?>
<INFOLIST>
   <PERSON FAM="Макарова" IM="Ольга" ОТ="Владимировна"/>
   <PERSON FAM="Петрова" IM="Вера" ОТ="Павловна"/>
</INFOLIST>
```
В обоих случаях информация одна и та же, но записана по-разному. Это разные схемы XML-файла. И когда вы получаете новый XML-файл, надо знать его схему, чтобы правильно прочитать данные из файла.

XML получил широкое распространение из-за удобства передачи базы данных одним файлом. Дело в том, что можно составить схему так, что данных из нескольких связанных таблиц могут быть представлены в виде соответствующих узлов и веток в XML-файле.

Например, пусть информация выше - это родители (например, список матерей). У них могут быть дети. Тогда в элемент PERSON можно добавить элемент CHILD со своими атрибутами, причём можно добавлять сколько угодно этих элементов с тем же названием CHILD. Причём этого элемента может и не быть (нет ещё детей у женщины).

Пример:

```
<?xml version="1.0" encoding="Windows-1251"?>
<INFOLIST>
  <PERSON>
      <FAM>Makapoba</FAM>
      <IM>Ольга</IM>
      <ОТ>Владимировна</ОТ>
      <CHILD FAM="Макарова" IM="Татьяна" ОТ="Даниловна" DR="01.02.2022"/>
      <CHILD FAM="Макаров" IM="Александр" ОТ="Данилович" DR="02.12.2020"/>
   \langle/PERSON>
   <PERSON>
      <FAM>Петрова</FAM>
      <IM>Bepa</IM>
      <0Т>Павловна</0Т>
   </PERSON>
</INFOLIST>
```
Т.е. можно создать и такую структуру, где часть информации представлена элементами, а часть (ветка CHILD) - атрибутами.

В задаче создаётся XML-файл, затем загружается для проверки. Изучим оба варианта XML-структуры: с атрибутами и с элементами. Сначала тестируется один вариант, затем другой вариант. То есть, учимся правильно создавать и затем его пытаемся прочитать.

Подготовим форму следующего вида:

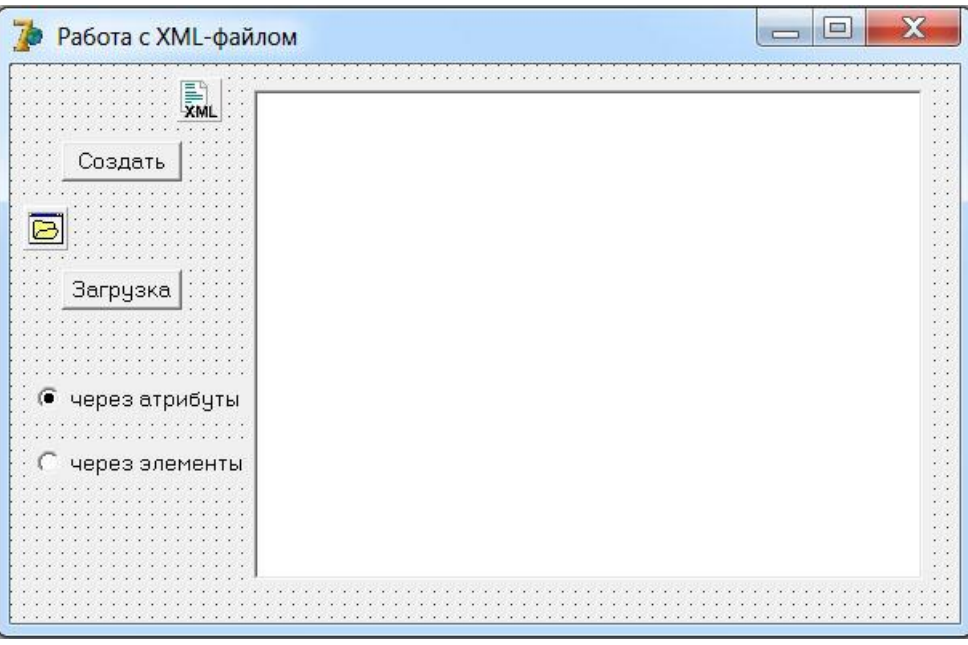

Кнопка «Создать» - для создания XML-файла, кнопка «Загрузить» - показать полученный результат для проверки и в этой части, естественно, учимся читать XML-файл. Работать с XML-файлом будем через компонент XMLDocument, который находится на

вкладке Internet. После того, как поместите этот компонент на форму, в наш модуль подключатся следующие модули: xmldom, XMLIntf, msxmldom, XMLDoc, которые и позволят нам работать с XML-форматом. Для просмотра результата после загрузки XML-файла используем компонент Мето.

Пусть главное дерево называется INFOLIST, а записи в нём – PERSON. Атрибуты этой записи (то же, что и поля в понятиях баз данных): FAM, IM, OT. Сделаем пока совсем простой пример из 2-3 таких записей и сохраним файл под каким-нибудь именем, например, Primer xml

Создание файла:

```
procedure TForm1.Button1Click(Sender: TObject);
yz = rNode1, Node2, Node3: IXMLNode;
 procedure AddPersonAttr (Fam, Im, Ot: string) ;
 begin
   Node2:= Node1.AddChild('PERSON');
   Node2.SetAttribute('FAM', Fam);
   Node2.SetAttribute('IM', Im);
    Node2.SetAttribute('OT', Ot);
  end;
  procedure AddPersonElem (Fam, Im, Ot:string);
 begin
   Node2:= Node1.AddChild('PERSON');
    Node3:= Node2.AddChild('FAM');
    Node3.NodeValue:= Fam;
    Node3:= Node2.AddChild('IM');
    Node3.NodeValue:= Im;
    Node3 := Node2.AddChild('OT');Node3.NodeValue:= Ot;
  end;
begin
  XMLDocument1.Options:= [doNodeAutoCreate, doNodeAutoIndent, doAttrNull,
      doAutoPrefix, doNamespaceDecl];
  XMLDocument1.NodeIndentStr:= '
  XMLDocument1.Active:= true;
  XMLDocument1.Version:= '1.0';
  XMLDocument1.Encoding:= 'Windows-1251';
  Nodel:= XMLDocument1.AddChild('INFOLIST');
  if RadioButton1. Checked then begin
    AddPersonAttr('Петров', 'Иван', 'Ильич');
    AddPersonAttr('Иванов', 'Пётр', 'Семёнович');
  end
  else begin
    AddPersonElem('Петров', 'Иван', 'Ильич');
    AddPersonElem ('Иванов', 'Пётр', 'Семёнович');
  end:XMLDocument1.SaveToFile('Primer.xml');
 XMLDocument1.Active:= false;
  ShowMessage ('OK');
end;
```
Здесь первые 2 строки – это настройки XMLDocument1, которые можно сделать и в Object Inspector.

Загрузка готового XML-файла:

```
procedure TForm1.Button2Click(Sender: TObject);
\mathbf{var}XMLFile: string;
// сюда вставить процедуры ShowFileAttr и ShowFileElem
```
## begin

```
// Load xml-file
  if not OpenDialog1. Execute then exit;
 XMLFile:= OpenDialog1.FileName;
 XMLDocument1.LoadFromFile(XMLFile);
 XMLDocument1.Active:= true;
  if RadioButton1. Checked then
    ShowFileAttr(XMLDocument1.ChildNodes)
  else
    ShowFileElem(XMLDocument1.ChildNodes);
 XMLDocument1.XML.Clear;
 XMLDocument1.Active:= false;
end:
```
Для каждого варианта здесь вызывается своя внутренняя процедура: ShowFileAttr или ShowFileElem.

Их обе необходимо вставить в процедуру Button2Click.

```
procedure ShowFileAttr(XMLNodeList:IXMLNodeList);
var
  v:variant;
  s, w:string;
  i, N: integer;
  BufXMLNodeList:IXMLNodeList;
                                  // ветка для <INFOLIST>
begin
  if XMLNodeList.Count \langle \rangle 2 then exit;
  s:= AnsiUpperCase(XMLNodeList[1].NodeName); // [0..1]: xml, INFOLIST
  if s \Leftrightarrow 'INFOLIST' then exit; // 4T0-T0 He TO (He TOT \phi a\ddot{\mu})
  if not XMLNodeList[1].HasChildNodes then exit; // ???
  Memol.Clear;
  BufXMLNodeList:= XMLNodeList[1].ChildNodes;
  N:= BufXMLNodeList.Count;
  for i := 0 to N - 1 do begin
    s:= AnsiUpperCase(BufXMLNodeList[i].NodeName);
    W := \{1, 1\}if s = 'PERSON' then begin
      v:= BufXMLNodeList[i].Attributes['FAM'];
      if v = Null then w := 'FAM??? ' else w := VarToStr(v) + ' ';
      v:= BufXMLNodeList[i].Attributes['IM'];
      if v = Null then w := w + 'IM??? 'else w := w + VarTOStr(v) + ' ';
      v:= BufXMLNodeList[i].Attributes['OT'];
      if v = Null then w := w + 'OT??? ' else w := w + VarTOStr(v) + ' ';
      Memol.Lines.Add(w);
    end
    else Memol.Lines.Add(s + '!?');
  end;
end;
```

```
procedure ShowFileElem(XMLNodeList:IXMLNodeList);
var
  v:variant;
  s, w, Fam, Im, Ot: string;
  i, k, N: integer;
                   // ветка для <INFOLIST>
  BufXMLNodeList,
  PersXMLNodeList: IXMLNodeList; // ветка для <PERSON>
begin
  if XMLNodeList.Count \langle \rangle 2 then exit;
  s:= AnsiUpperCase(XMLNodeList[1].NodeName); // [0..1]: xml, INFOLIST
  if s \Leftrightarrow 'INFOLIST' then exit; // что-то не то (не тот файл?)
  if not XMLNodeList[1].HasChildNodes then exit; // ???
 Memol.Clear:
 BufXMLNodeList:= XMLNodeList[1].ChildNodes;
 N:= BufXMLNodeList.Count;
  for i := 0 to N - 1 do begin
    s:= AnsiUpperCase(BufXMLNodeList[i].NodeName);
    W := \{1, 1\}if s = 'PERSON' then begin
      PersXMLNodeList:= BufXMLNodeList[i].ChildNodes;
      for k:= 0 to PersXMLNodeList.Count - 1 do begin // перебор всех полей
        s:= AnsiUpperCase(PersXMLNodeList[k].NodeName);
        v:= PersXMLNodeList[k].NodeValue;
        if s = 'FAM' then begin
          if v = Null then Fam := 'FAM???' else Fam := VarToStr(v);
        end
        else if s = 'IM' then begin
          if v = Null then Fam := 'IM???' else Im:= VarToStr(v);
        end
        else if s = 'OT' then begin
          if v = Null then Ot := 'OT???' else Ot := VarTOStr(v);
        end:W = Fam + V + Im + V + 1 + Ot;
      end;
      Memol.Lines.Add(w);
    end
    else Memol.Lines.Add(s + '!?');
  end;
end;
```